# **Erweiterungen TSHK\_Mobil**

## **Kleinaufträge**

### **Übermittlung von Statusmeldungen von der Mobilanwendung**

Damit Sie im Büro über den Bearbeitungsstand der Aufträge auf dem Mobilgerät informiert sind, werden automatische Statusmeldungen an die Firma generiert.

Das Öffnen und Speichern des Auftrags auf dem Mobilgerät werden an die Firma "gemeldet":

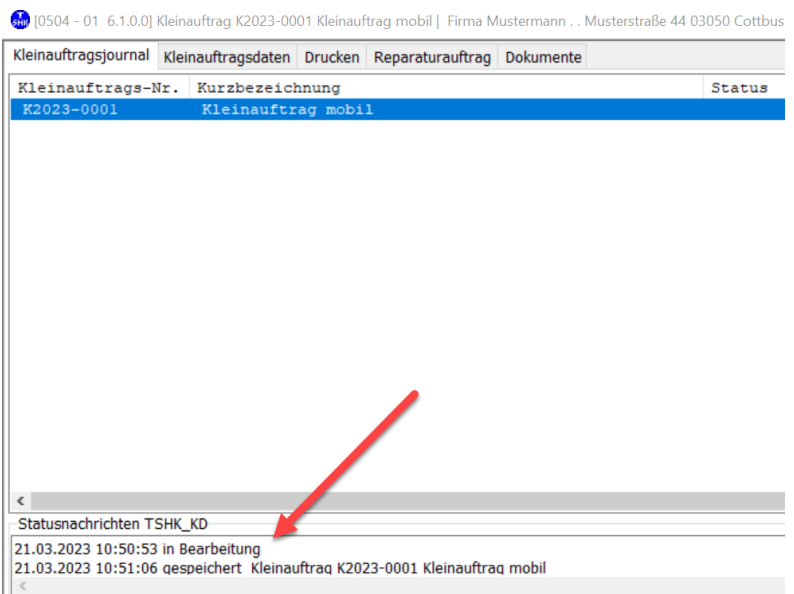

Zusätzlich kann der Monteur auch selbst Statusmeldungen an die Firma senden:

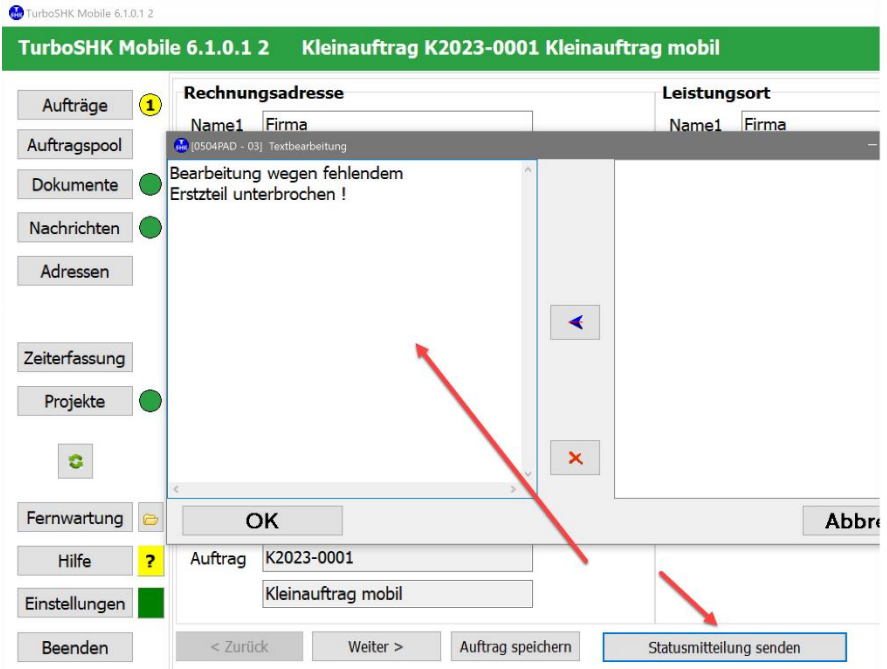

## Diese werden dann zum Auftrag angezeigt:

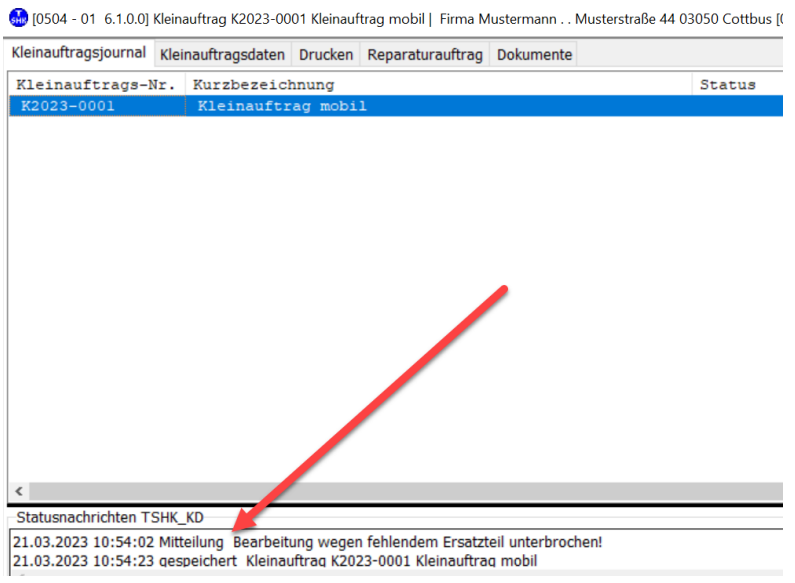

### **Fotos zum Kleinauftrag**

Auf der letzten Registerseite *Dokumente* zum Kleinauftrag können Sie Fotos mit der eingebauten Kamera machen:

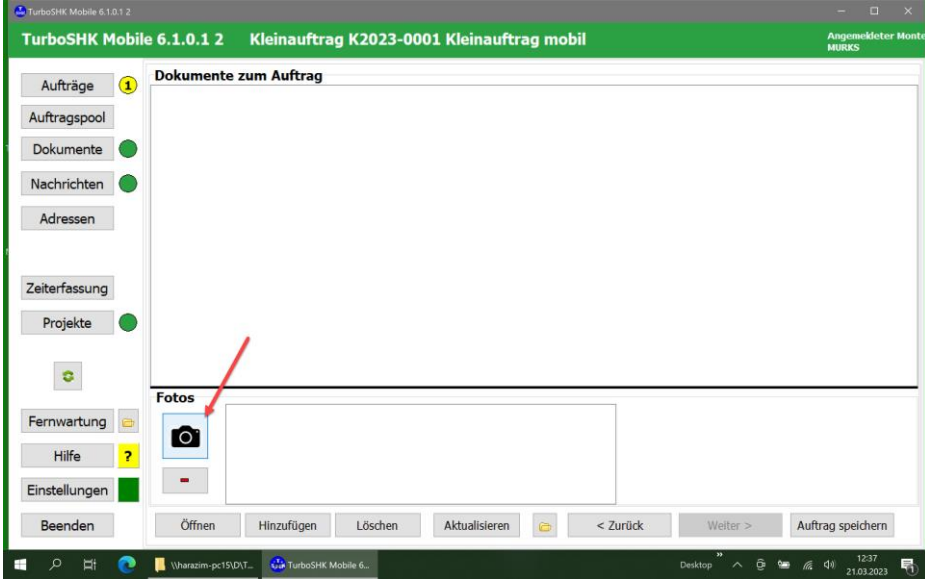

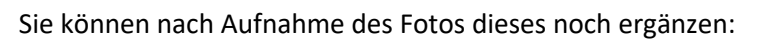

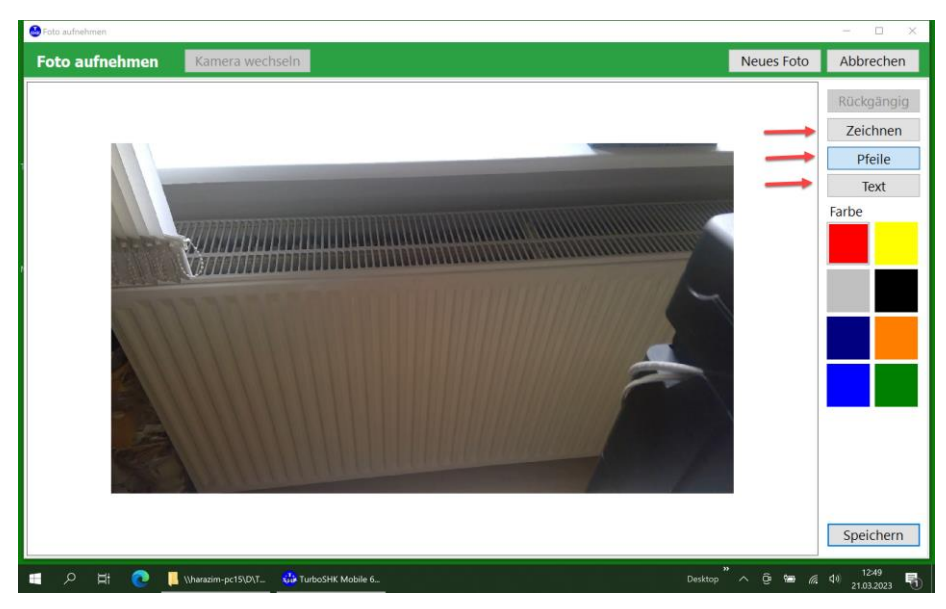

Klicken Sie dann das Foto an, wird es rechts angezeigt.

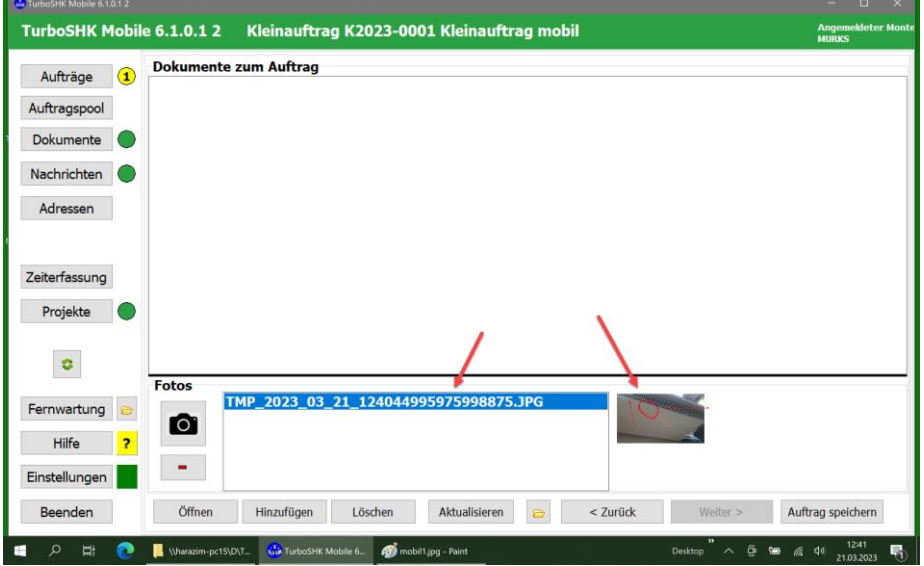

Nach Zurücksenden des (erledigten) Auftrags erscheint dieser im Kleinauftragsjournal mit den zugehörigen Statusinformationen:

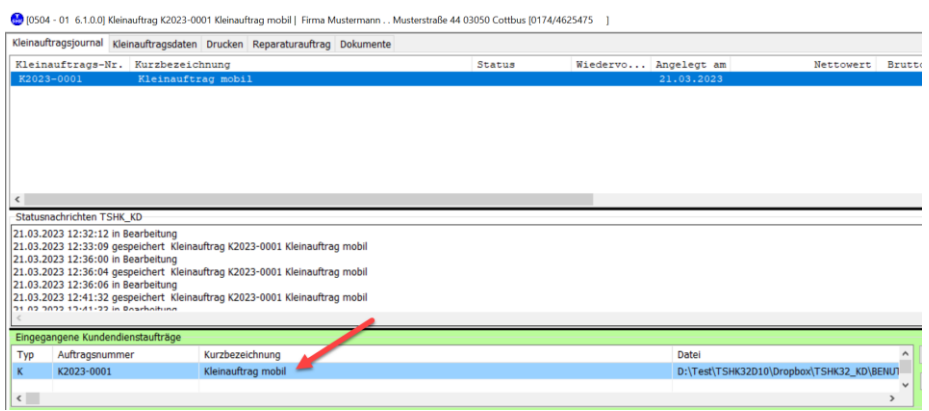

Bilder und Status erscheinen in der Importmaske; Bilder können Sie hier durch Doppelklick öffnen:

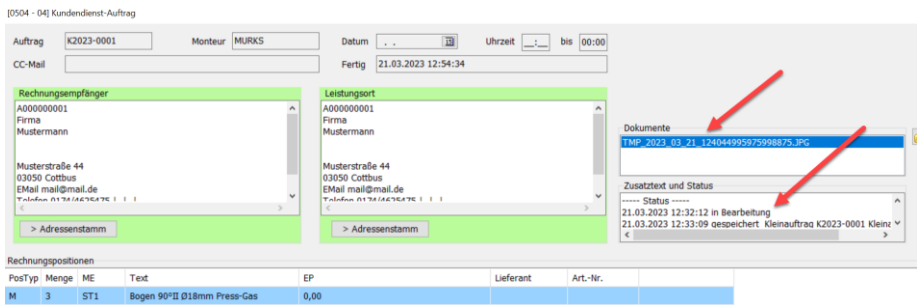

### Danach sind die Bilder im Kleinauftrag gespeichert:

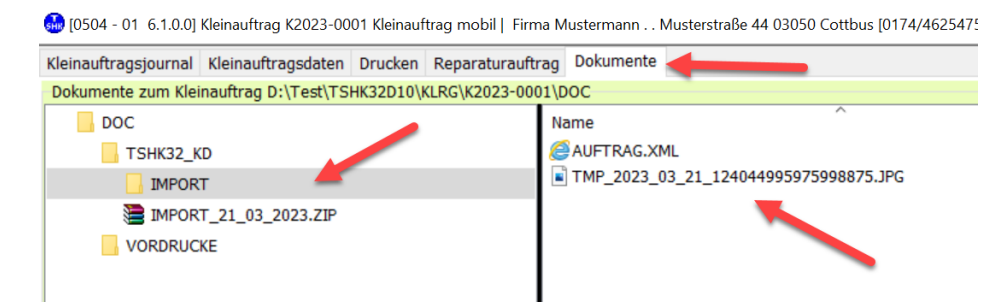

Die Statusmeldungen sind in der Datei TSHK\_KD.PRT hinterlegt:

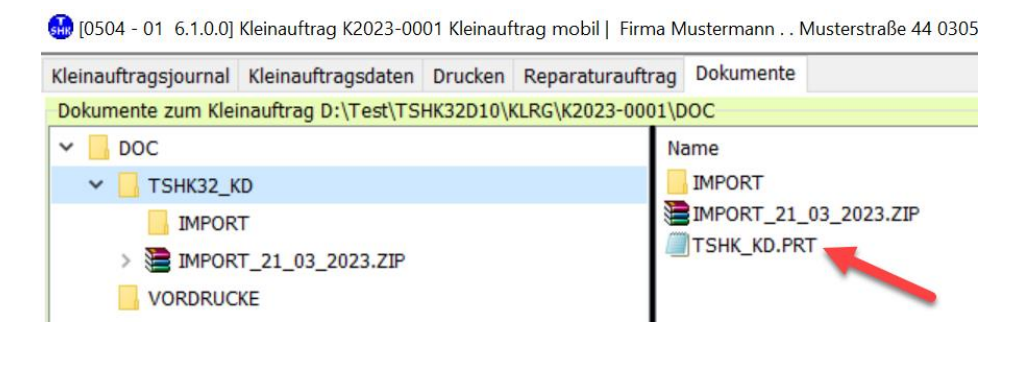

# **Wartung**

Die o.g. Erweiterungen sind für Wartungsaufträge ebenfalls verfügbar.

Die Statusmeldungen sind in der Datei TSHK\_KD.PRT hinterlegt:

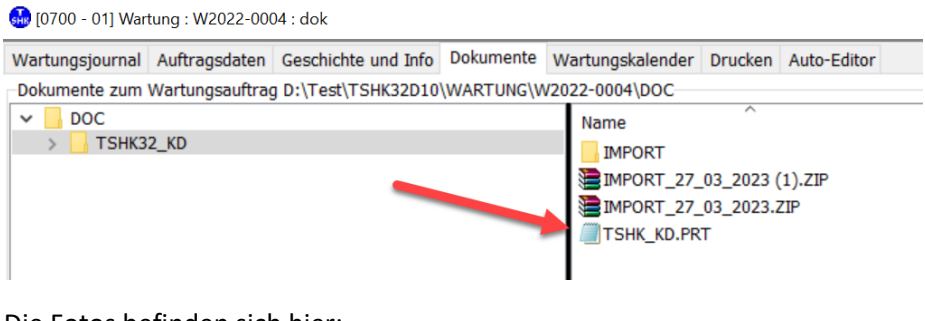

Die Fotos befinden sich hier:

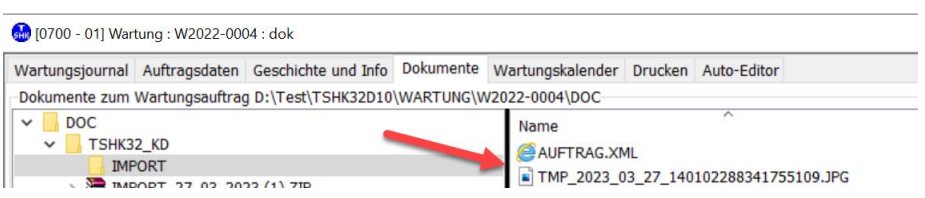

# **Projektaufmaße**

Zu jeder Aufmaßposition können beliebig viele Fotos hinzugefügt werden:

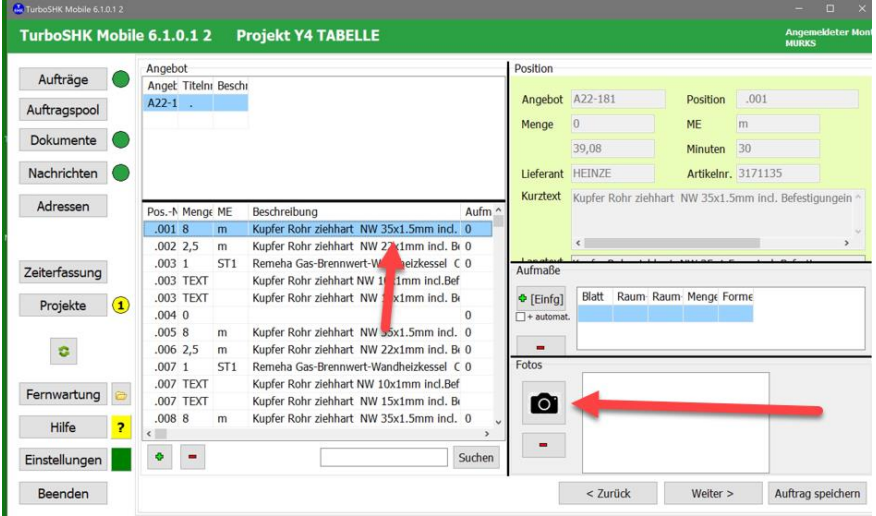

Zu jeder Formelzeile kann ein Foto hinzugefügt werden. Wichtig ist, dass sich die Eingabe (Cursor) in der betreffenden Zeile befindet.

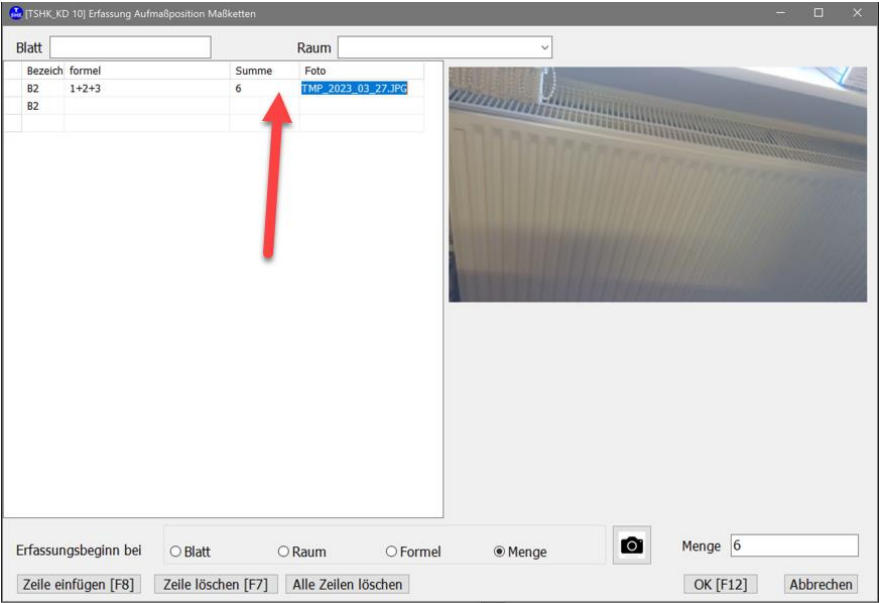

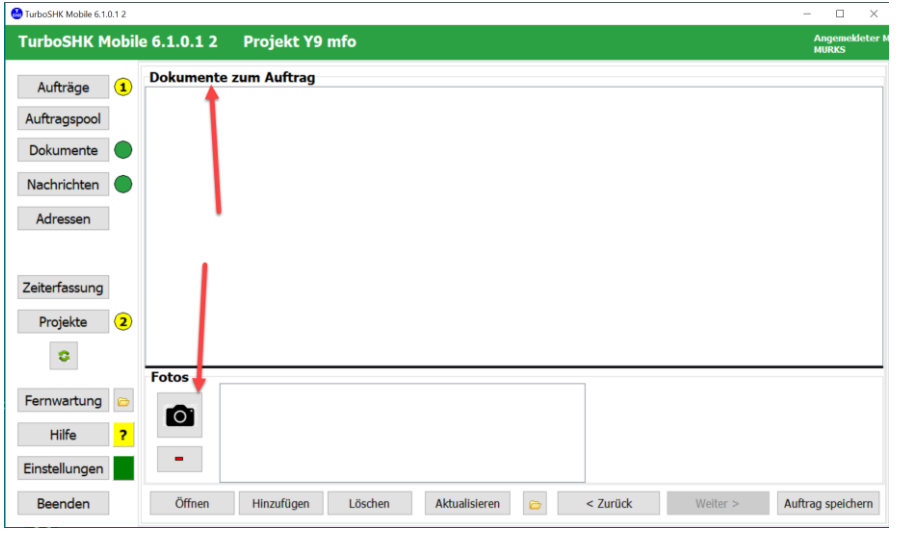

Allgemeine Fotos zum Auftrag (ohne Positionsbezug) können ebenfalls gemacht werden:

Die Fotos zu den Formelzeilen werden über die Druckausgaben mit *Bilder mitdrucken* ausgegeben.

Die Fotos zu den Positionen sowie die Fotos zum Auftrag (ohne Positionsbezug) werden über

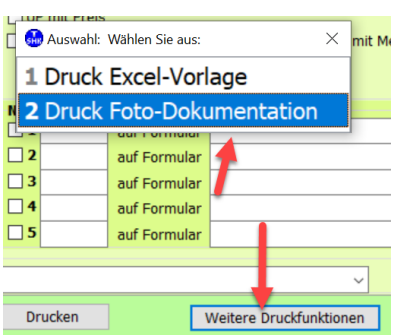

ausgegeben.